## About the Smooth Joint Editer component

If you have more than one hierarchy to control by Smooth Joint, you may use Smooth Joint Editer to set to the same value or configure data within the selected group.

# Setting of Smooth Joint Editer (script edited bringing Smooth Joint together)

### Initialization.

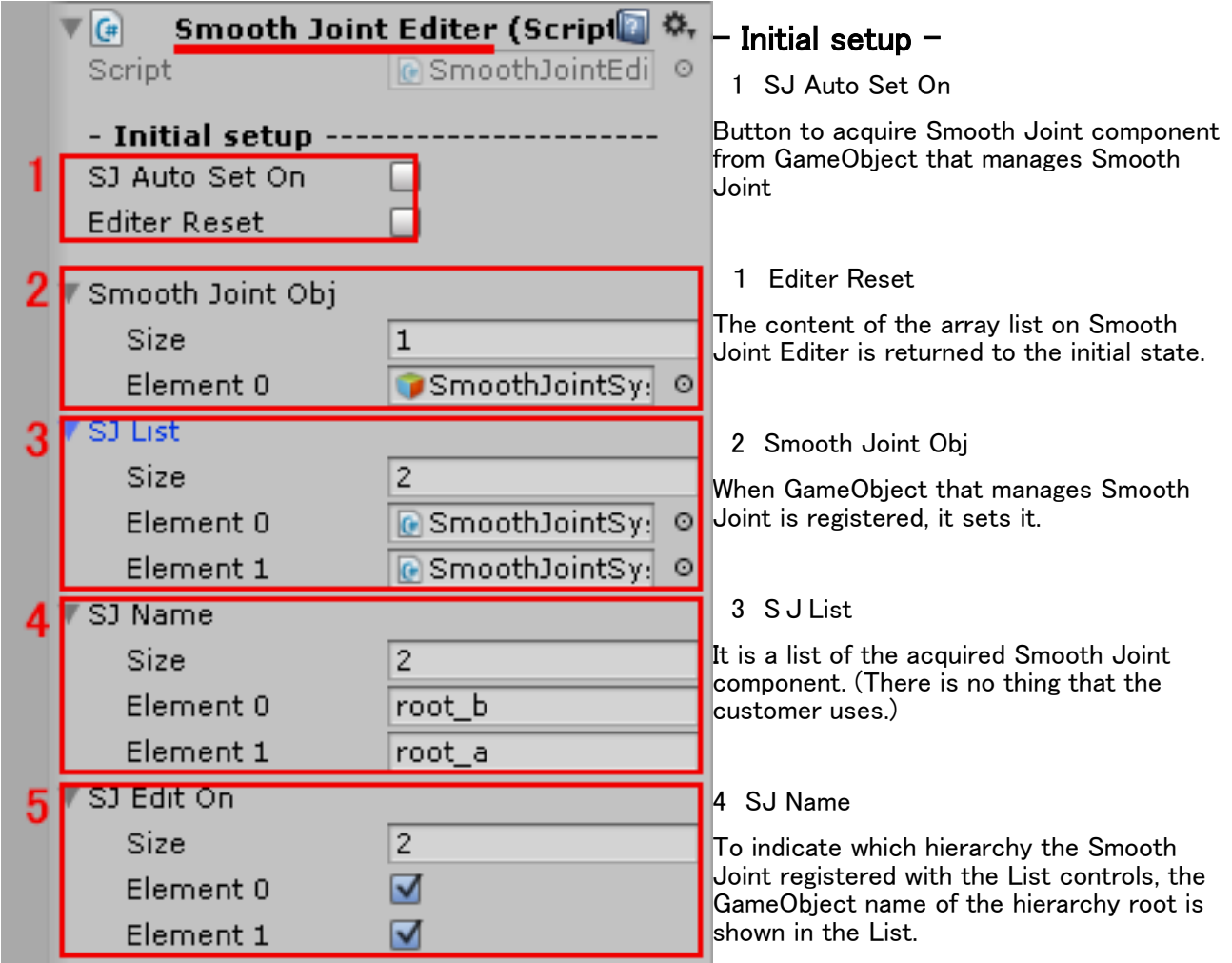

#### 5 SJ Edit On

You can specify an object to edit by the Smooth Joint Editer by using the button; turn the button ON to edit, or OFF not to overwrite.

The Element number synchronizes with SJList and SJ Name. It sets it with this button after it confirms it with SJ Name.

### Smooth Joint Editer component use procedure

1 To acquire the Smooth Joint component from GameObject that manages Smooth Joint, it registers.

(It is no problem that more than one Smooth Joint Component is applied within the GameObject that controls the Smooth Joint) Please set it after specifying the number of GameObject in which Smooth Joint is managed for Smooth Joint Obj with Size.

2 Click the SJ Auto Set On button to automatically acquire Smooth Joint Component(s) from GameObject that controls the Smooth Joint and update the List on Smooth Joint Editer according to the quantity thereof.

3 After confirming the list registered by the automatic operation, you may edit it.

To reregister the array list by the automatic operation, Editer Reset is clicked.

(S J List、 SJ Name、 SJ Edit On) Please confirm it after editing the list so that the state that always synchronizes is preferable.

4 Please turn off SJ Edit On when you want to remove from the edit object temporarily in the list.

5 To us a value set by certain Smooth Joint as a reference value, you may use I\_Get Data On\_I to load settings from Smooth Joint.(Refer to the following)

6 If an individual editing button is OFF, the item associated with the button will not be loaded. Use the button accordingly.

7 I\_Set Data On\_I(The following reference) The value in specified Smooth Joint is overwrited.

#### The setting is read. The setting is overwrited.

#### The setting is read.

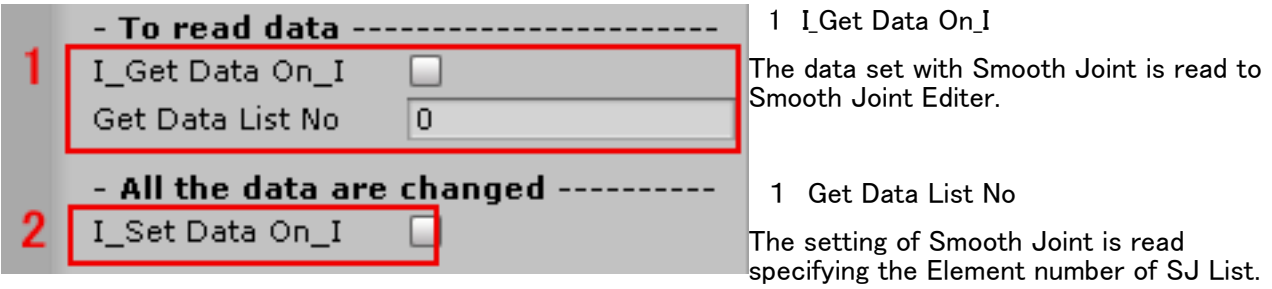

If an individual editing button is OFF, the item associated with the button will not be loaded. Use the button accordingly.

### The setting is overwrited.

2 I\_Set Data On\_I

To rewrite the setting of each Smooth Joint after the edit ends with Smooth Joint Editer, the I\_Set Data On I button is clicked.

If an individual edit button is turning off, the item that is the relation to the button will not become a overwrited. Please use the button according to it.

# ON OFF of set item

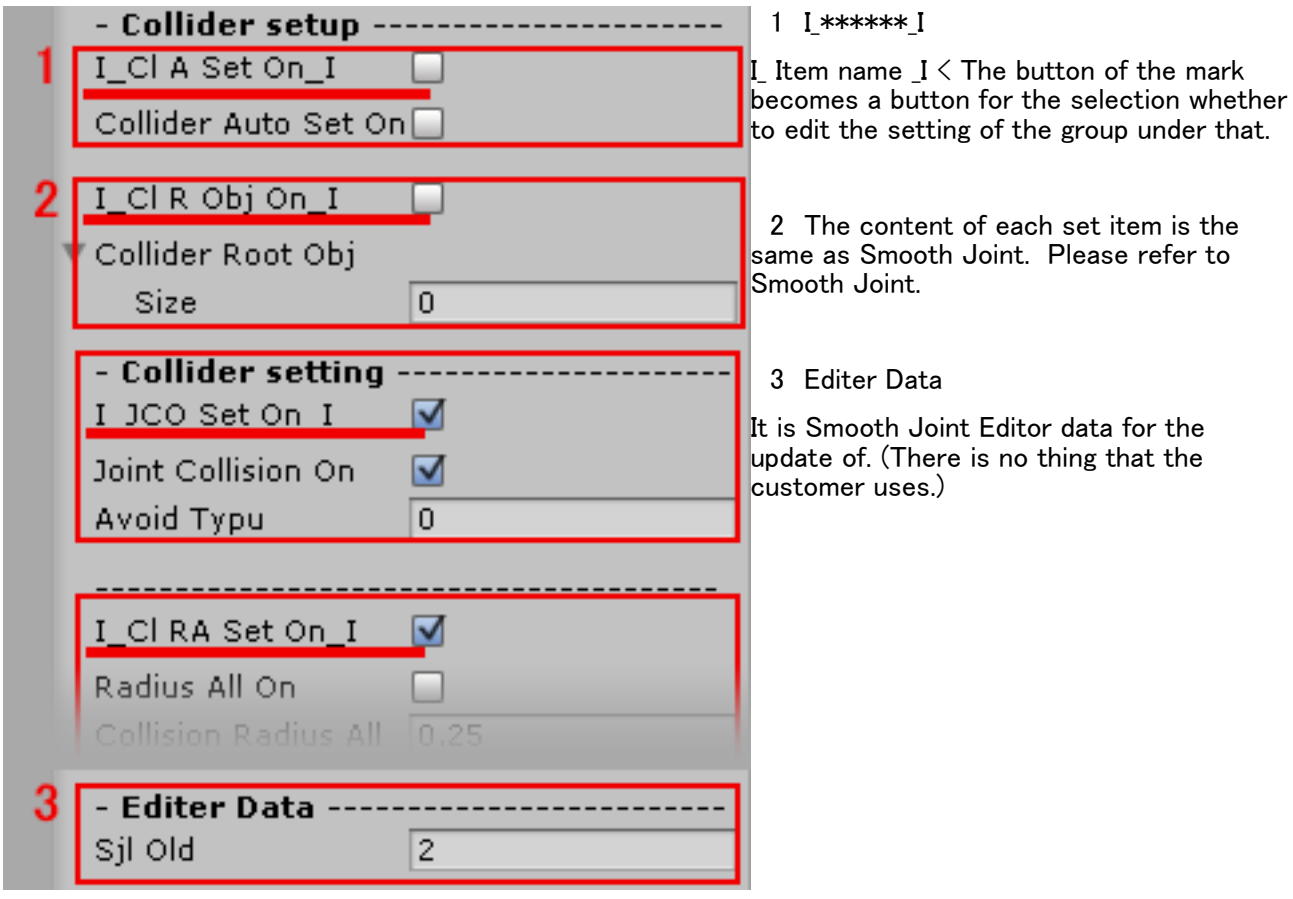

## Attention.

The Unity3d is designed to apply changes and settings of values made by the Inspector temporarily in the playback mode in Scene. However, they will be cleared once the playback mode is ended.

To fix the settings, change or adjust settings after the end of playback mode.